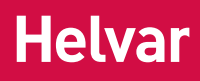

# **Interfaccia EnOcean (434)**

L'interfaccia EnOcean 434 consente di collegare i comandi EnOcean wireless senza batteria ad una sistema di controllo illuminazione Helvar Digidim. L'interfaccia riceve messaggi da comandi wireless EnOcean autoalimentati, e invia i comandi al sistema di controllo illuminazione.

# **Caratteristiche e connessioni**

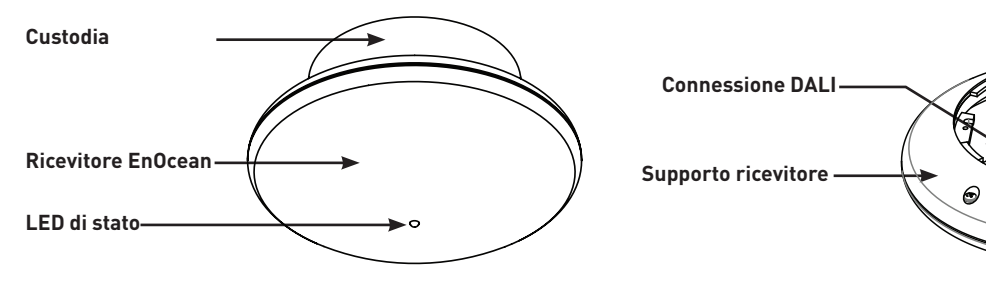

# **Procedura di installazione**

- **1. Montare e collegare l'interfaccia EnOcean.**
- **2. Impostare l'interfaccia EnOcean utilizzando i software Designer o Toolbox**

# **Montare e collegare l'interfaccia EnOcean**

#### **Per montare e collegare l'interfaccia EnOcean sono necessari:**

- Interfaccia EnOcean
- Cavo di rete DALI (isolato dalla tensione di rete)
- Viti, tasselli di fissaggio, cacciavite e trapano (questi non sono forniti con il 434)

#### **Posizionamento:**

Installare il 434 in una posizione su un soffitto o parete. Installare il più lontano possibile dalla superficie di oggetti metallici. Nota: Installare pulsanti EnOcean in modo che eventuali ostacoli tra i pulsanti e l'interfaccia sono ridotti al minimo.

#### **ATTENZIONE**

NON collegare l'interfaccia EnOcean 434 alla rete elettrica: è idonea solo alla connessione a una rete DALI.

#### **Procedura:**

Seguire questi quattro punti per montare il 434 e collegarlo alla rete DALI:

1. Isolare il cavo di rete DALI dalla tensione di rete. Ruotare e rimuovere la custodia. Liberare i fori come indicato.

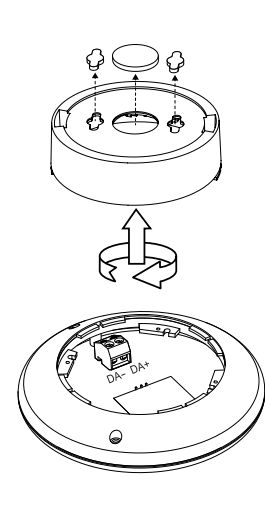

2. Far passare il cavo DALI attraverso la custodia, ed avvitare la custodia come indicato. Rimuovere il connettore

DALI dal supporto ricevitore.

3. Collegare il bus DALI e serrare le viti (L'interfaccia non è sensibile alla polarità). Fissare nuovamente il connettore DALI.

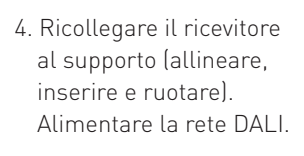

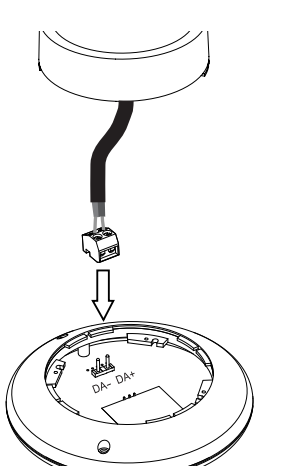

# **Impostare l'interfaccia EnOcean utilizzando il software Designer**

### **Rete DALI del Router controllata (Router Helvar configurato con il software Designer)**

E' necessario un PC Windows (con in esecuzione il software Designer di Helvar, v 4.2.17 o successiva) collegato via Ethernet ad un router Helvar (905, 910, 920).

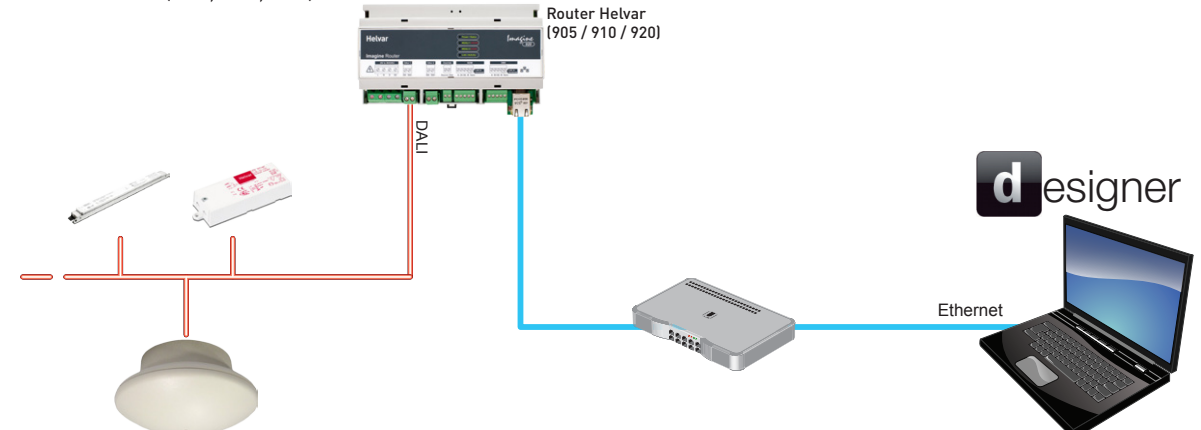

#### **1. TROVARE L'INTERFACCIA CON IL DESIGNER**

- Assicurarsi che il PC sia collegato al router che controlla la rete di illuminazione (ad esempio Router Helvar 920).
- Con il software Designer connettersi al gruppo di lavoro appropriato.
- Interfaccia EnOcean 434' appare ora nella struttura dei dispositivi, sotto una delle sottoreti DALI connesse. Nota: non è possibile mettere l'interfaccia in un gruppo. È possibile raggruppare i pulsanti (quando il pulsante è accoppiato con l'interfaccia).

#### **2. METTERE L'INTERFACCIA IN MODALITA' APPRENDIMENTO**

- Nella struttura dei dispositivi del Designer, fare clic su 'EnOcean Gateway 434'.
- Nella finestra Properties, impostare 'modalità apprendimento' sia 'Top is Off' e di 'Top is On'. Se non si ha intenzione di usare queste impostazioni predefinite, scegliere la modalità. In modalità di apprendimento, il LED di stato lampeggia in rosso a intervalli di 1,25 s.

Nota: L'interfaccia non può essere utilizzata per controllare le luci mentre è in modalità di apprendimento.

#### **3. ABBINARE IL PULSANTE CON L'INTERFACCIA**

- Sull'unità di comando EnOcean, premere il tasto sinistro verso l'alto o verso il basso (tasto a bilanciere doppio) o il pulsante (interruttore singolo bilanciere) verso l'alto o verso il basso. Assicurarsi che l'interruttore si trovi nel raggio di segnale dell'unità interfaccia.
- L'interfaccia rileva i pulsanti. Il LED di stato lampeggia verde. Dopo alcuni secondi, il pulsante viene visualizzato nella struttura del dispositivo.

Nota: Se il pulsante non viene visualizzato nella struttura dei dispositivi, controllare l'attività di rete DALI nella finestra Cronologia DALI (View > History > *DALI Subnet*).

- Per associare altri pulsanti (massimo 20 per interfaccia), ripetere il punto 3.

#### **4. DISATTIVARE LA MODALITÀ DI APPRENDIMENTO**

- Nella struttura dei dispositivi, fare clic su 'EnOcean Gateway 434' e selezionare 'Properties'.
- Nella finestra Properties, impostare 'modalità apprendimento' su 'OFF'. Il LED di stato smette di lampeggiare in rosso. L'interfaccia, ora fuori dalla modalità di apprendimento, può inviare comandi alla rete di illuminazione.

#### **5. RAGGRUPPARE I PULSANTI E CONFIGURARNE LE AZIONI**

- Se non si ha intenzione di utilizzare le impostazioni di default delle unità pulsanti, configurare le azioni dei pulsanti utilizzando il software Designer (vedere la sezione "Device Configuration" dei file della Guida del Designer). L'interfaccia ed i pulsanti sono ora operativi.

#### **Impostazione dei pulsanti EnOcean di default (Designer)**

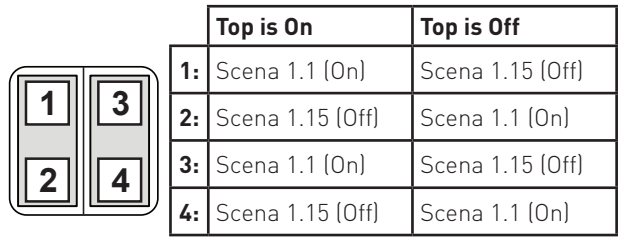

#### Pulsante Doppio bilancere enteritore en la pulsante singolo bilanciere

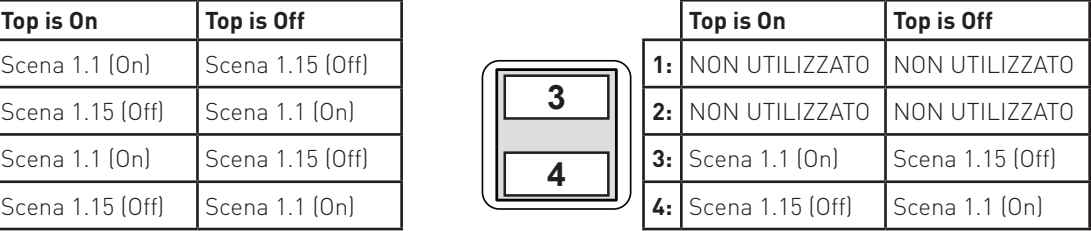

# **Impostare l'interfaccia EnOcean utilizzando il software Toolbox**

## **Rete DALI (configurata con il software Toolbox)**

E' necessario un PC Windows (con software Toolbox di Helvar, v 2.3.2 o successiva) collegato via USB (o cavo seriale) alla rete DALI. Utilizzare una interfaccia 510 USB, o altra interfaccia seriale Helvar.

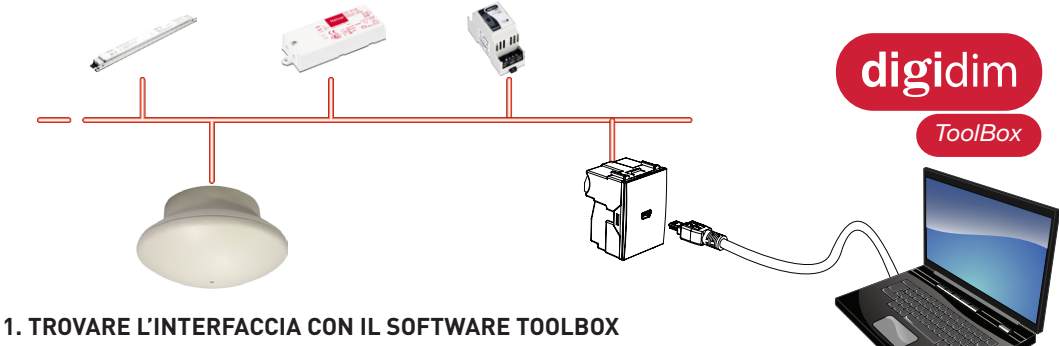

- Assicurarsi che il PC sia collegato alla rete DALI.
- Eseguire il software Toolbox e connettersi alla rete DALI.
- Nella scheda Layout di dispositivo, si dovrebbe ora vedere 'Interfaccia EnOcean 434'. *Nota: non è possibile mettere l'interfaccia in un gruppo. È possibile raggruppare i pulsanti delle unità di comando, quando il pulsante è accoppiato con l'interfaccia.*

#### **2. METTERE L'INTERFACCIA IN MODALITA' APPRENDIMENTO**

- Nella scheda Layout di dispositivo del Toolbox, fare clic con il tasto destro 'Interfaccia EnOcean 434' e selezionare 'Proprietà'.
- Impostare 'Modalità apprendimento' sia a 'Top is Off', o a 'Top is On'. Se non si ha intenzione di usare queste impostazioni predefinite, scegliere la modalità. In modalità di apprendimento, il LED di stato lampeggia in rosso a intervalli di 1,25 s.  *Nota: L'interfaccia non può essere utilizzata per controllare le luci mentre è in modalità di apprendimento.*

#### **3. ABBINARE IL PULSANTE CON L'INTERFACCIA**

- Nel software Toolbox, aprire la cronologia DALI (Tools > History). Questo consente di controllare l'attività della rete DALI.
- Sull'unità di comando EnOcean, premere il tasto sinistro verso l'alto o verso il basso (tasto a bilanciere doppio) o il pulsante (interruttore singolo bilanciere) verso l'alto o verso il basso. Assicurarsi che l'interruttore si trovi nel raggio di segnale dell'unità interfaccia.
- Il LED di stato lampeggia in verde. Per confermare che l'interfaccia ha rilevato il pulsante, verificare che una nuova riga è apparsa nella cronologia DALI, assegnato l'indirizzo dell'interfaccia. Una pressione è sufficiente per accoppiare il pulsante con l'interfaccia. È possibile premere i pulsanti più volte, per controllare i limiti del campo del segnale del sensore. *Nota: le unità di comando accoppiate appariranno nella scheda layout del dispositivo al termine della fase 5.*
- Per associare altri pulsanti (massimo 20 per interfaccia), ripetere il punto 3.

#### **4. DISATTIVARE LA MODALITÀ DI APPRENDIMENTO**

- Nella scheda Layout di dispositivo del Toolbox , fare clic con il tasto destro 'EnOcean Gateway 434' e selezionare 'Properties'.
- Impostare 'modalità apprendimento' su 'OFF'. Il LED di stato smette di lampeggiare in rosso.
- L'interfaccia, ora fuori dalla modalità di apprendimento, può inviare comandi alla rete di illuminazione..

#### **5. TROVARE IL PULSANTE NEL SOFTWARE TOOLBOX**

- Nella scheda Layout di dispositivo del Toolbox, premere F5 (o View > Refresh). I pulsanti di comando sono ora visualizzati nella struttura dei dispositivi.

#### **6. RAGGRUPPARE I PULSANTI E CONFIGURARNE LE AZIONI**

Se non si ha intenzione di utilizzare le impostazioni di default delle Unità pulsanti, configurare le azioni dei pulsanti utilizzando il Toolbox (vedere la sezione "Device Configuration" dei file della Guida Toolbox). **L'interfaccia ed i pulsanti sono ora operativi.** 

### **Impostazioni di default del pulsante EnOcean (Toolbox)**

#### Pulsante a doppio bilancere entermedante pulsante singolo bilanciere

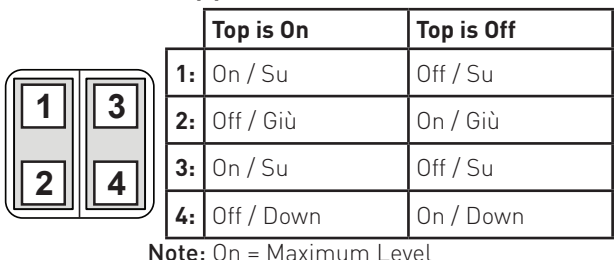

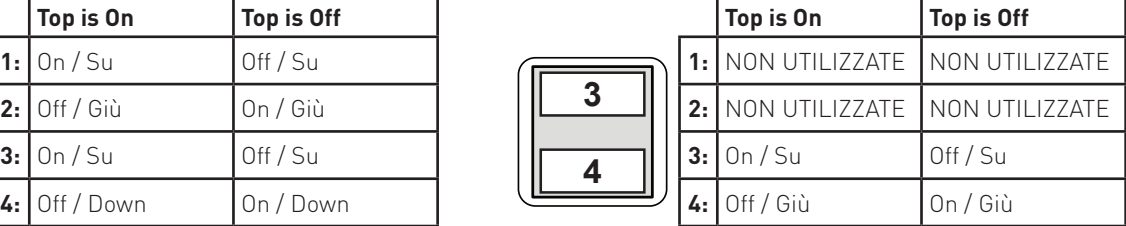

# digidim

# **Helvar**

# **Dati tecnici**

DALI: Connettore rimovibile Dimensione del cavo: 0,5 - 2,5 mm<sup>2</sup> rigido o flessibil Tipologia di cavo: Tutti i cavi devono essere con

isolamento per tensione di rete *Nota: Vedere "Montare e cablare l'interfaccia EnOcean" per* 

## *istruzioni sul collegamento.*

## Alimentazione

Ingresso di alimentazione DALI: 13 V a 22,5 V Assorbimento DALI: 20 mA

## Funzionamento

Frequenza di funzionamento: 868 MHz banda ISM (Europa) Portata (pulsanti): Pulsanti tipici EnOcean: 30 m (in spazio libero)

Numero massimo di Pulsanti per Interfaccia: 20

## Dati meccanici

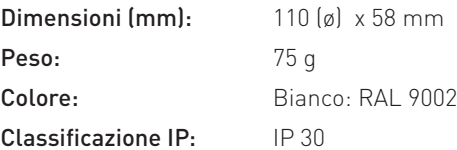

# Condizioni operative

Temperatura ambiente: 0°C a +50°C

Umidità relativa: Max 90%, senza condensa

Temperatura di stoccaggio:  $-10^{\circ}$ C a +70°C

# Conformità e standard

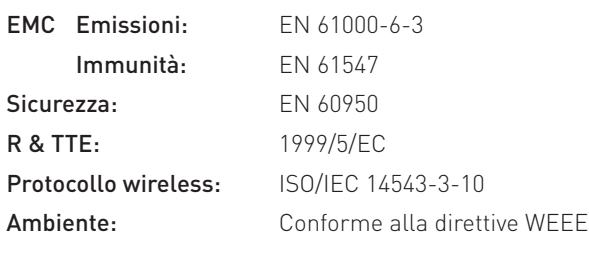

# LED di stato

#### **Ricevitore EnOcean**

Riceve i comandi di controllo da pulsanti EnOcean (disponibili separatamente).

#### **LED di stato: rosso o verde**

- Il LED di stato lampeggia in rosso per indicare:
- VELOCE: rete DALI in ricerca dell'interfaccia; oppure
- VELOCE: Software Designer o Toolbox inricerca dell'interfaccia; oppure
- LENTO (ogni 1,25 s): L'interfaccia è in modalità di apprendimento
- Il LED verde lampeggia per indicare quanto segue:
- L'interfaccia è in modalità di apprendimento, e ha rilevato un pulsante (ricevuto un segnale da un pulsante).
- Nel funzionamento normale il LED rimane spento.

# Collegamenti Dimensioni (mm)

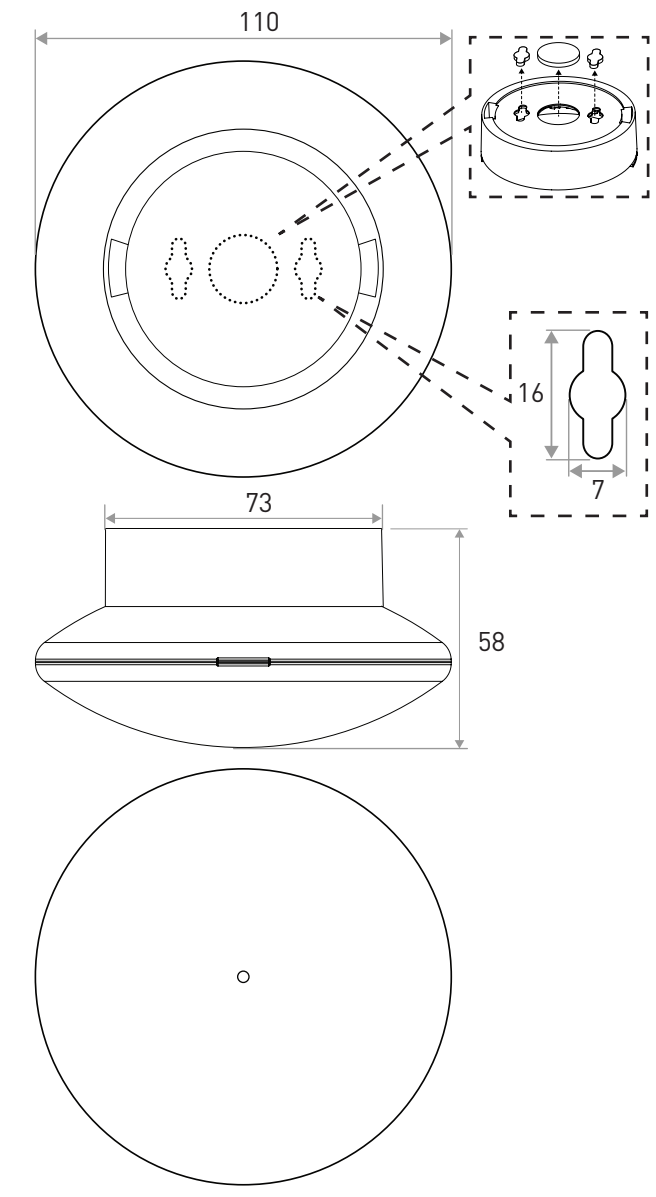

Codici per ordini Interfaccia EnOcean 434

e RoHS

# **www.helvar.com**

*Doc. 7860304\_it, versione 01*